# **PENGEMBANGAN MEDIA PEMBELAJARAN INTERAKTIF PENGENDALI MAGNETIK BERBASIS MULTIMEDIA DI BLPT YOGYAKARTA**

**Muhammad Tofa Nurcholis** 1) **, Agus Fatkhurohman** 2) **, Henderi** 3)

*1,2) Magister Teknik Informatika STMIK AMIKOM Yogyakarta Jl. Ring Road Utara Condong Catur Depok Sleman Yogyakarta* 3) *Program Studi S3 Ilmu Komputer Universitas Gadja Mada, Yogyakarta Jl. Sekip Utara Bulak Sumur Sleman, Yogyakarta 55281 email : [tofanurcholis@gmail.com](mailto:tofanurcholis@gmail.com) 1), [aguzt\\_f89@yahoo.co.id](mailto:aguzt_f89@yahoo.co.id) 2) [, henderi@mail.ugm.ac.id](mailto:henderi@mail.ugm.ac.id) 3)*

### **Abstrak**

*Sistem pembelajaran konvensional yang diterapkan pada BLPT Yogyakarta sebelum penelitian ini dilakukan kurang efektif dan cenderung membuat siswa jenuh. Untuk itu perlu adanya alternatif lain agar siswa lebih tertarik dan minat belajar siswa semakin meningkat. CD Interaktif merupakan salah satu cara yang bagus untuk mempermudah proses belajar dan mengajar dalam bentuk visual. Dengan CD interaktif minat belajar siswa diharapkan meningkat karena pembelajaran tidak hanya berupa material tertulis tetapi juga melalui media gambar, teks, audio (suara), animasi dan video yang berinteraksi dan mengintegrasikan dengan satu sama lain sehingga menghasilkan sesuatu yang lebih menarik dan hidup . Implementasi dari CD Interaktif dalam visualisasi materi pelajaran diharapkan dapat membantu siswa BLPT menyerap materi. Tujuan utama penelitian ini adalah untuk membantu guru bidang studi dalam menyampaikan materi pelajaran dan memfasilitasi penyerapan siswa dalam materi pelajaran. Pembuatan media pembelajaran pengendali magnetik berbasis multimedia untuk siswa kelas XI di BLPT Yogyakarta menguntungkan karena dapat meningkatkan minat belajar siswa. Perangkat lunak yang digunakan dalam pembuatan Interaktif CD adalah: Adobe Flash CS3, Adobe Photoshop CS3, Adobe Audition 1.5.*

## **Kata kunci :**

*Media, Pembelajaran, Multimedia, CD , Pengendali Magnetik, BLPT Yogyakarta, Flash.*

# **1. Pendahuluan**

Saat ini telah banyak dikembangkan berbagai software multimedia untuk berbagai bidang, terutama di bidang pendidikan. Untuk bidang pendidikan, aplikasi multimedia banyak digunakan dalam hal pengajaran. Pada kesempatan ini diambil materi Pengendali Magnetik untuk tingkat SMK/STM kelas XI di Balai Latihan Pendidikan Teknik (BLPT) Yogyakarta menjadi topik pembahasan karena pada mata pelajaran ini terdapat beberapa bab yang membutuhkan penjelasan berupa visualisasi, animasi, video dan gambar agar terlihat lebih menarik dan mudah dipahami oleh para siswa, ini dikarenakan tampilan pada buku terlihat monoton dan kurang menarik bagi para siswa karena materi yang disajikan kurang lengkap tanpa adanya visualisasi ataupun gambar bergerak dan hanya berupa teks sehingga para siswa mudah merasa jenuh dan malas untuk belajar. Selain itu saat ini media pembelajaran interaktif berbasis multimedia untuk tingkat SMK/STM masih sangat jarang, maka aplikasi media pembelajaran ini akan sangat membantu siswa SMK/STM utnuk lebih mudah memahami materi.

Adanya aplikasi multimedia yang interaktif diharapkan dapat mengatasi hal tersebut dan dapat membantu dalam proses belajar siswa di BLPT Yogyakarta sehingga siswa tidak cepat jenuh dan malas untuk belajar. Di usia anak-anak kecenderungan mereka lebih suka bermain daripada belajar, dengan adanya aplikasi multimedia interaktif ini diharapkan dapat meningkatkan minat belajar siswa BLPT Yogyakarta karena dilengkapi dengan visualisasi dan animasi yg menarik sehingga siswa tidak mudah jenuh.

# **2. Tinjauan Pustaka**

## **Media**

Media interaktif merupakan media yang dirancang dengan melibatkan respon pemakai secara aktif. Seels dan Glasgow dalam Arsyad (2006) mengemukakan bahwa media interaktif merupakan sistem media penyampaian yang menyajikan materi video rekaman dengan pengendalian komputer kepada penonton (siswa) yang tidak hanya mendengar dan melihat video dan suara, tetapi juga memberikan respon yang aktif dan respon itu yang menentukan kecepatan dan sekuensi penyajian [3].

### **Pembelajaran**

Sedangkan pembelajaran diartikan sebagai proses penciptaan lingkungan yang memungkinkan terjadinya proses belajar. Jadi dalam pembelajaran yang utama adalah bagaimana siswa belajar [4] .

Dalam pembuatan sebuah media pembelajaran pasti dibutuhkan banyak pembanding dengan sistem yang lain, baik dari segi isi, maupun desain media pembelajaran tersebut. Dari hasil pembanding tersebut kita dapat mencari dan menemukan beberapa kelebihan maupun kekurangan dari penelitian yang sudah ada agar dapat dilakukan perbaikan dan pengkajian ulang agar system yang baru bisa lebih sempurna dari yang sebelumnya. Ini merupakan beberapa penelitian yang sudah ada yang dilakukan oleh banyak peneliti lain.

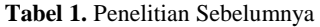

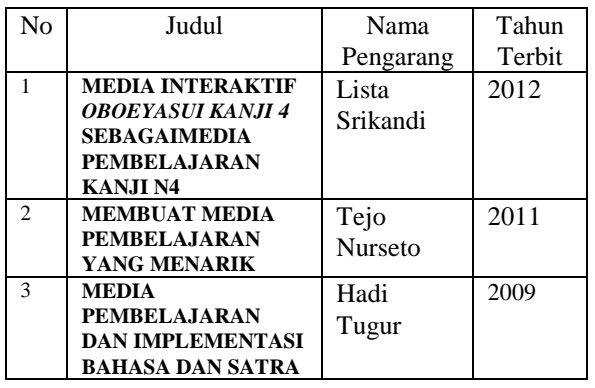

Dari beberapa penelitian yang sudah ada sebelumnya: *Srikandi Lista* [3], *Nurseto Tejo*[5], *Tugur Hadi* [6], mengenai suatu system pembelajaran, maka akan dikembangkan sebuah system pembelajaran dengan judul *Pengembangan Media Pembelajaran Interaktif Pengendali Magnetik Berbasis Multimedia Di BLPT Yogyakarta.*

#### **Kinerja**

Adalah kemampuan sistem pembelajaran di BLPT Yogyakarta, khususnya pelajaran Pengendali Magnetik kelas XI yang sekarang manual dan dirasa kurang efektif karena tidak sedikit waktu yang digunakan untuk menyampaikan materi yang begitu banyak sehingga tidak memenuhi target. Dengan ini perlu dibuat sistem yang baru agar beban guru dalam menyampaikan materi berkurang karena menyampaikan materi dapat dilakukan lebih cepat sehingga materi yang tersampaikan pada siswa lebih meningkat.

#### **Ekonomi**

Pengembangan suatu sistem informasi merupakan investasi proyek sistem. Investasi berarti dikeluarkannya daya untuk mendapatkan manfaat di masa yang akan datang. Fokus analisis ekonomi adalah pada pertimbangan sistem pembelajaran lama yang diterapkan, memiliki nilai ekonomi yang cukup tinggi. Pertimbangan

ekonomi akan dilakukan perbandingan dengan sejauh mana manfaat dari sistem lama dalam mendukung proses pembelajaran. Indikasi ini dapat dilihat pada banyak dana yang dikeluarkan untuk pembelian gambargambar, dan alat peraga. Oleh karena itu pertimbangan waktu, energi dan biaya yang dirasakan cukup lama dan mahal perlu dicarikan alternatif sistem pembelajaran yang lebih murah, lebh cepat bagi siswa untuk menyerap materinya.

### **Pengendalian**

Pengendalian dilakukan agar sistem digunakan sebagaimana mestinya dan informasi yang disajikan lebih tepat sesuai dengan yang diharapkan. Kontrol digunakan untuk kontrol dari sistem informasi pada BLPT Yogyakarta sudah cukup memadai namun masih kurang dikarenakan metode pengajaran yang menyeluruh, sehingga peserta didik hanya mendapatkan materi saja dan sulit untuk mengontrol minat serta motivasi peserta didik secara keseluruhan, metode pengajaran tersebut menyebabkan kejenuhan diantara peserta didik, karena peserta didik ada yang merasa kurang tertarik dan merasa tidak membutuhkannya, oleh karena itu gaya belajarnya tidak serius dan tidak berusaha memahami materi serta tidak memikirkan cara mengaplikasikannya sehingga keakuratan terhadap materi yang disampaikan tidak optimal didapatkan peserta didik.

### **Efisiensi**

Pada masalah efisiensi yang berhubungan dengan bagaimana sumberdaya yang ada tersebut digunakan dengan pemborosan yang minimal. Maka kegiatan belajar mengajar pada BLPT Yogyakarta ini dapat dikatakan kurang efisien, karena di BLPT Yogyakarta dapat dilihat memiliki fasilitas atau sarana yang cukup memadai seperti laboratorium komputer namun kurang dimanfaatkan seefisien mungkin.

Dimungkinkan fasilitas yang ada ini dapat digunakan pada beberapa program studi dan tidak hanya satu program studi yang mengkhususkan pada pelajaran komputer saja. Sedangkan peralatan dalam laboratorium komputer itu tetap akan mengalami penurunan kinerja peralatannya, meski hanya digunakan pada satu program studi saja. Untuk meminimalkan pemborosan pada sumberdaya yang ada, maka diusahakan fasilitas yang ada dimanfaatkan pada beberapa bidang studi lainnya seperti sistem pembelajaran pengendali magnetik berbasis multimedia ini, sehingga akan menjadi lebih efisien.

### **Pelayanan**

Dari aspek pelayanan penggunaan sistem pembelajaran pengendali magnetik yang lama, daya serap siswa akan materi yang diberikan masih kurang, perlu ditingkatkan semaksimal mungkin karena masih banyak siswa yang kurang tertarik dan fokus ketika

materi disampaikan. Dengan penyajian materi yang dibuat lebih menarik dan jelas, diharapkan siswa akan lebih tertarik, cepat mengerti dan dapat menyerap materi lebih cepat, lebih lama diingat, serta memperoleh pemahaman yang lebih baik serta akan memberikan kemudahan bagi guru untuk menyampaikan materi, sebab guru tidak perlu membawa alat peraga dalam kelas serta guru akan lebih mudah untuk memotivasi siswa dan membuat suasana belajar lebih menyenangkan.

### **3. Metode Penelitian**

### **Analisis**

Masalah dalam suatu sistem multimedia dapat menyebabkan suatu kondisi dan situasi yang menyimpang dari sasaran sistem multimedia, bahkan dapat menyimpang dari tujuan suatu organisasi yang menggunakan sistem multimedia. Untuk menghindari masalah tersebut, maka diperlukan suatu analisis, kelemahan sistem multimedia yang meliputi analisis kerja sistem, analisis informasi, ekonomi, pengendalian, tingkat efisiensi, dan pelayanan dari sistem multimedia. Analisis tersebut akan dianalisis dengan menggunakan analisis PIECES.

### **Desain**

Setelah dilakukan analisis pada tahap sebelumnya, kini masuk ke dalam tahapan desain. Tahapan ini sangat berpengaruh besar dalam sukses atau tidaknya suatu system yang akan dibuat karena pada tahapan ini rancangan awal system sampai rancangan akhir system akan dibuat.

### **Pembangunan**

Setelah dilakukan perancangan desain kini masuk ke dalam tahap pembangunan. Dalam tahapan ini system dibuat dan disempurnakan dengan software-software yang berkaitan dengan pembuatan hingga penyelesaian akhir dari system ini. Pembuatan system yang berbasis multimedia ini menggunakan software adobe flashplayer sebagai pembuatan segala macam animasinya dan untuk pembuatan desain-desain gambarnya menggunakan Adobe Photoshop dan Core Draw.

#### **Implementasi**

Pada tahapan ini berarti system yang dibuat sudah selesai dan sudah dapat diujikan sebagaimana seperti tujuan awal dari pembuatan system ini. Pada tahap implementasi ini system dijalankan dan sudah digunakan untuk keperluan media pembelajaran dan sudah dapat dikatakan layak untuk sebuah media pembelajran berbasis multimedia.

### **4. Hasil dan Pembahasan**

Tahapan ini adalah tahapan membangun dan mengembangkan aplikasi sesuai dengan naskah yang telah dibuat.bagian ini merupakan kegiatan yang meliputi membuat grafik, membuat animasi, mengolah suara, sampai dengan membuat file executable sehingga aplikasi dapat dijalankan.

Pada aplikasi pembelajaran ini, tahapan memproduksi sistem dimulai dari desain grafik yang dibuat dengan menggunakan program aplikasi Adobe Photoshop diikuti pembuatan animasi dengan Adobe Flash beserta suaranya. Sedangkan untuk mengedit suara/audio menggunakan Adobe Audition.

#### **4.1 Rancangan Desain.**

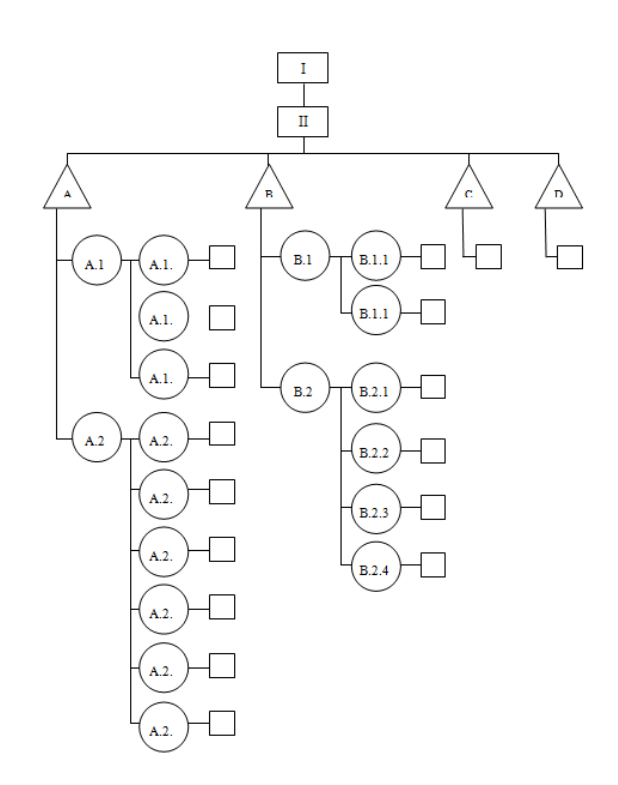

**Gambar 1.** Struktur Aplikasi

Struktur aplikasi pada gambar 1 merupakan gambaran secara umum struktur aplikasi yang dikembangkan pada penelitian ini.

- I. Intro
- II. Menu
	- A. Motor Induksi

A.1. Motor Induksi 1 fase

A.1.1. Motor fase belah ( split phase )

- A.1.2. Motor Universal
- A.1.3. Motor Repulsi
- A.2. Motor Induksi 3 fase

*Seminar Nasional Teknologi Informasi dan Multimedia 2013 STMIK AMIKOM Yogyakarta, 19 Januari 2013*

- A.2.1. Jenis rotor
- A.2.2. Prinsip terjadinya medan putar
- A.2.3. Frekuensi rotor dan slip
- A.2.4. Daya motor
- A.2.5. Efisiensi motor
- A.2.6. Torsi
- B. Pengaturan Motor Induksi

B.1. Pengaturan motor induksi 1 fase

- B.1.1. Motor Universal
- B.1.2. Motor Kapasitor
- B.2. Motor Induksi 3 fase
- B.2.1. Starting (mula jalan)
- B.2.2. Mengatur jumlah putaran
- B.2.3.Merubah arah putaran motor induksi 3 fase
- B.2.4. Pengereman motor induksi 3 fase
- C. Kuis
- D. Petunjuk

### **Merancang Grafik**

Setelah menulis naskah yang digunakan untuk membuat sistem, langkah berikutnya adalah merancang grafik. Dimana merancang grafik meliputi merancang grafik dua dimensi, merancang video, animasi dan audio. Pemilihan warna yang sesuai dengan tema sistem juga termasuk dalam komponen merancang grafik. Rancangan grafik pada pembuatan sistem media pembelajaran berbasis multimedia adalah sebagai berikut :

#### 1. Layar Intro

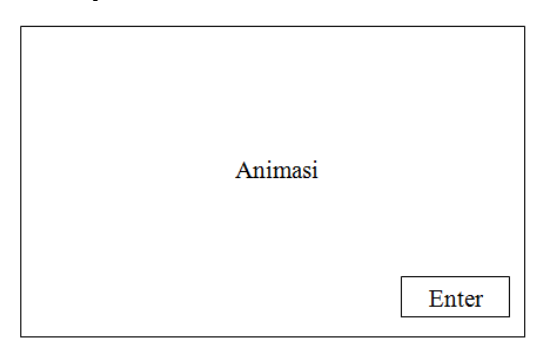

**Gambar 2.** Desain intro

Gambar 2 merupakan tampilan pertama dari aplikasi ini adalah halaman intro. Intro merupakan tampilan awal yang berisi tentang media pembelajaran berbasis multimedia saat program pertama kali dijalankan. Pada halaman intro berisikan judul dan animasi tentang media pembelajaran. Tombol Enter merupakan tombol untuk menuju ka halaman menu utama.

2. Menu Utama

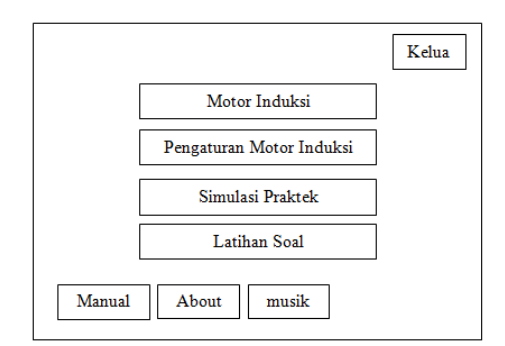

**Gambar 3.** Desain Menu Utama

Sesuai dengan Struktur aplikasi pada gambar 1, setelah tombol masuk di klik maka akan aplikasi masuk ke halaman menu utama (gambar 2). Pada halaman ini terdapat menu-menu seperti motor induksi dan pengaturan motor induksi untuk menuju ke materi, simulasi praktek untuk menuju ke animasi simulasi, latihan soal untuk menuju ke halaman latihan soal. Tombol musik untuk mematikan atau menghidupkan musik serta tombol keluar. Untuk keluar dari aplikasi.

- 3. Menu
- a. Motor Induksi

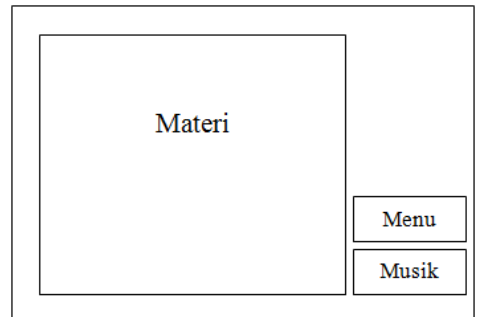

**Gambar 4.** Desain menu Motor Induksi dan Pengaturan Mortor Induksi

Halaman materi (gambar 4) ditampilkan setelah memilih menu Motor Induksi atau Pengaturan Motor Induksi pada menu utama, maka user akan diarahkan pada halaman ini. Pada halaman materi terdapat materimateri tentang motor induksi yang berisikan teks dan gambar. Terdapat tombol menu utama untuk kembali ke menu utama dan tombol musik untuk mematikan atau menghidupkan musik.

c. Simulasi Praktek

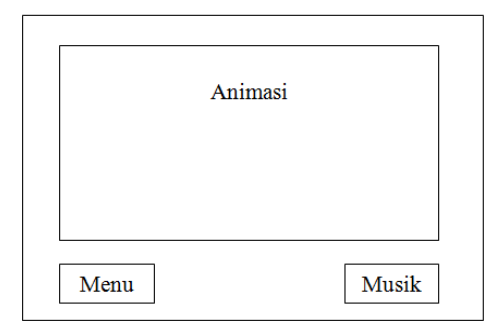

**Gambar 5.** Menu Simulasi Praktek

Sama seperti Gambar 4, Setelah memilih menu Simulasi Praktek pada menu utama, maka user akan diarahkan pada halaman simulasi praktek (gambar 5). Pada halaman ini terdapat animasi yang menjelaskan cara kerja motor pada saat praktikum. Terdapat tombol menu utama untuk kembali ke menu utama dan tombol musik untuk mematikan atau menghidupkan musik.

### **4.2 Hasil Implementasi**

#### **Hasil produksi**

Halaman tampilan hasil desain grafik dan animasi sebagai berikut

#### 1. Intro

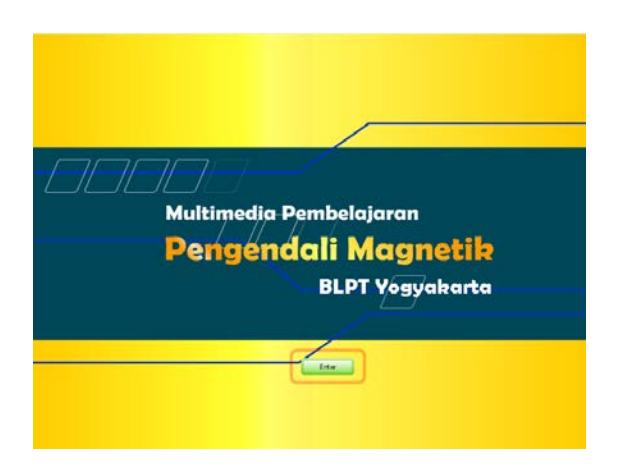

**Gambar 6.** Tampilan Halaman intro

Berdasarkan perancangan pada gambar 2, pada halaman user akan melihat animasi pembuka dari aplikasi (Gambar 6). Pada halaman intro terdapat tombol enter untuk melanjutkan ke halaman berikutnya.

#### 2. Halaman menu utama

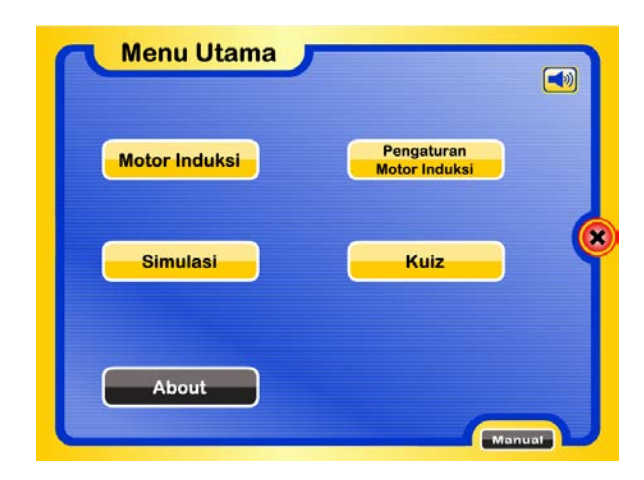

**Gambar 7.** Tampilan menu utama

Gambar 7 merupakan tampilan menu utama. Setelah menekan tombol enter pada halaman intro maka akan masuk ke halaman menu utama. Pada halaman ii terdapat beberapa tombol antara lain tombol untuk menuju halaman materi, tombol untuk menuju simulasi, kuis dan halaman about. Selain itu terdapat tombol untuk mematikan musik, tombol manual serta tombol untuk keluar dari aplikasi.

3. Halaman sub menu

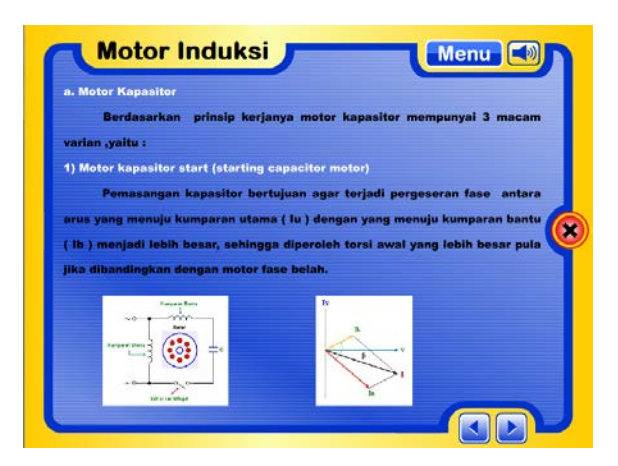

**Gambar 8.** Halaman Motor Induksi

Sesuai dengan rancangan yang telah dibuat sebelumnya, halaman motor produksi (gambar 8) berisi materi-materi tentang motor induksi. Pada halaman ini juga terdapat tombol-tombol seperti tombol next untuk menuju ke halaman materi selanjutnya, tombol previous untuk menuju ke halaman materi sebelumnya, tombol menu untuk kembali ke menu utama, tombol untuk mematikan musik serta tombol untuk keluar dari aplikasi.

### *Seminar Nasional Teknologi Informasi dan Multimedia 2013 STMIK AMIKOM Yogyakarta, 19 Januari 2013*

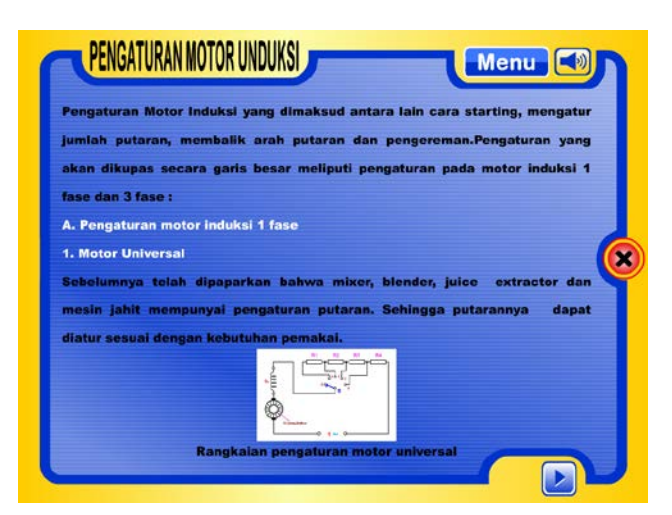

**Gambar 9.** Tampilan Menu Pengaturan Motor Induksi

Motor produksi pada aplikasi bisa diatur sesuai kebutuah. Untuk itu aplikasi yang dikembangkan menyediakan tampilan menu pengaturan motor produki (gambar 9). Halaman ini berisi materi-materi tentang Pengaturan motor induksi. Sama seperti halaman Motor Induksi, pada halaman ini juga terdapat tombol-tombol seperti tombol next untuk menuju ke halaman materi selanjutnya, tombol previous untuk menuju ke halaman materi sebelumnya, tombol menu untuk kembali ke menu utama, tombol untuk mematikan musik serta tombol untuk keluar dari aplikasi.

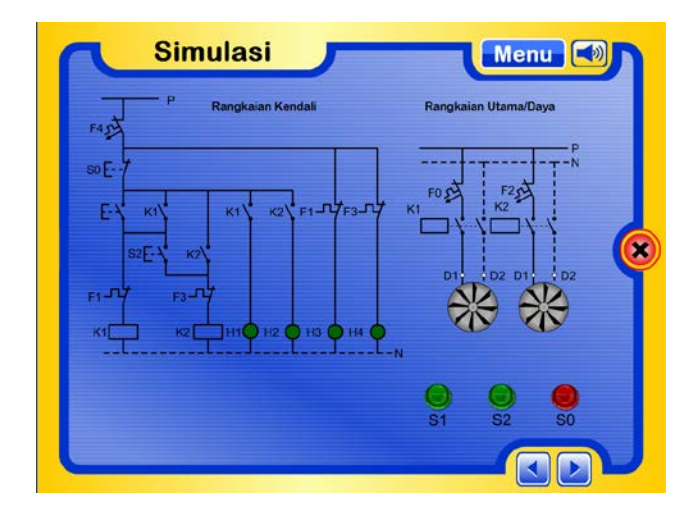

**Gambar 10.** Tampilan Menu Simulasi

Menu tampilan simulasi praktek (gambar 10) merupakan *output* aplikasi yang berfungsi sebagai media pembelajaran berbasis multimedia. Pada halaman ini terdapat tombol-tombol untuk menjalankan animasi yang merupakan simulasi praktek

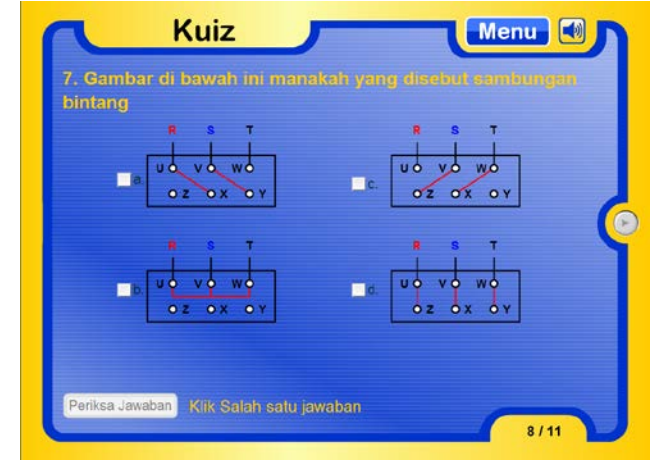

**Gambar 11.** Tampilan Menu Kuis

Berdasarkan struktur aplikasi yang sudah dirancang dan ditetapkan sebelumnya, maka setelah tombol soal latihan pada menu utama di klik, maka aplikasi akan menampilkan Menu Kuis seperti pada gambar 11. Menu kuis ini juga merupakan bentuk media pembelajaran interaktif berbasis multimedia yang dikembangkan pada penelitian ini.

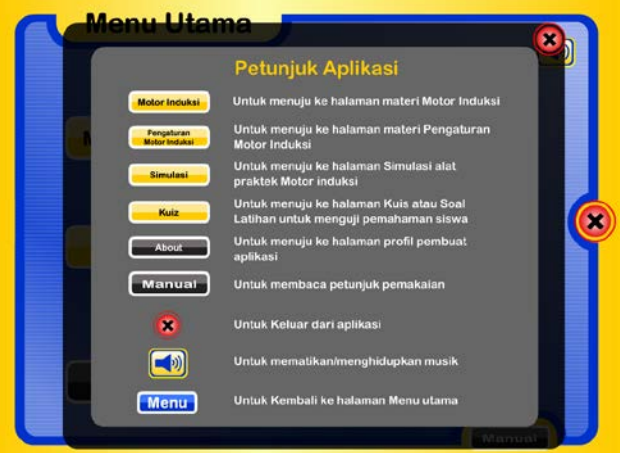

**Gambar 12.** Tampilan untuk menu Petunjuk Aplikasi

*Screen output* pada gambar 12 akan tampil ke layar monitor setelah tombol manual pada halaman utama di klik. Tampilan manual ini berfungsi untuk membantu user dalam mengoperasikan aplikasi.

4. Halaman Keluar dari Aplikasi

*Seminar Nasional Teknologi Informasi dan Multimedia 2013 STMIK AMIKOM Yogyakarta, 19 Januari 2013*

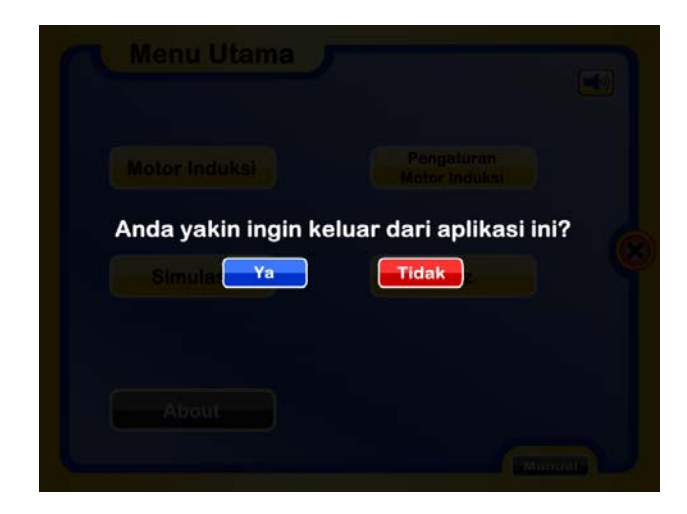

**Gambar 13.** Tampilan Menu Keluar dai Aplikasi

Halaman menu keluar (gambar 13) akan tampil pada saat tombol keluar/*close* yang dilambangkan degan huruf (X) ditekan. Halaman ini merupakan halaman konfirmasi apakah user benar-benar ingin keluar dari aplikasi atau tidak. Apabila user memilih "Ya" maka aplikasi akan ditutup, sedangkan apabila user memilih "Tidak" maka user akan kembali ke halaman sebelumnya.

### **5. Kesimpulan dan Saran**

#### **Kesimpulan**

- 1. Pembuatan media pembelajaran pengendali magnetik berbasis multimedia untuk proses pembelajara di BLPT Yogyakarta dapat meningkatkan minat belajar siswa.
- 2. Dari aspek waktu dan tenaga, maka penggunaan media pembelajaran yang dikembangkan pada penelitian ini lebih efisien dan efektif dalam menyampaikan materi kepada siswa-siswi BLPT Yogyakarta.
- 3. Pengembangan multimedia pembelajaran ini masih jauh masih memiliki beberapa kelemahan antara lain :
	- a. Aplikasi yang dikembangkan belum dapat dioperasikan menggunakan jaringan antar komputer sehingga membutuhkan pengadaan CD pembelajaran yang cukup banyak.
	- b. Dengan sistem yang belum terhubung dengan jaringan, maka guru mengambil nilai dengan melihat langsung hasil jawaban siswa pada komputer yang dioperasikan para siswa.

### **Saran**

Media pembelajaran pengendali magnetik berbasis multimedia yang dikembangkan pada penelitian ini masih perlu dikembangkan lebih lanjut untuk mengatasi kekurangan dan kelemahannya. Berikut beberapa saran perbaikan yang diperlukan:

- 1.Menambahkan unsur animasi dan video pada aplikasi media pembelajaran untuk meningkatkan sifat interaktif aplikasi.
- 2.Pengembangan sistem jaringan komputer dalam media pembelajaran sehingga soal-soal dan jawaban siswa dapat ditempatkan di server namun tetap dapat diakses oleh guru guru untuk mengetahui hasil belajar siswa.

### **Daftar Pustaka**

- [1] Srikandi, Lista, 2012: Media Interaktif Oboeyasui Kanji 4 sebagai Media Pembelajaran Kanji *4*.
- [2] Sodikin, Edi Noersasongko, Y. Tyas Catur Pramudi, , 2009: *Jurnal Teknologi Informasi, Volume 5 Nomor 2*, hal 742, ISSN 1414-9999,
- [3] Nurseto Tejo, *Membuat Media Pembelajaran Yang Menarik* , Jurnal Ekonomi & Pendidikan**,** Volume 8 Nomor 1*,* April 2011,
- [4] Tugur Hadi, *Media Pembelajaran dan Implementasi Bahasa dan Sastra*, Prospektus, Tahun VII Nomor 2, Oktober 2009

### **Biodata Penulis**

**Muhammad Tofa Nurcholis**, memperoleh gelar Sarjana Komputer (S.Kom), Program Studi Teknik Informatika STMIK AMIKOM yogyakarta, lulus tahun 2011.. Saat ini sedang menempuh pendidikan S2 di Magister Teknik Informatika STMIK AMIKOM Yogyakarta.

**Agus Fatkhurohman**, telah memperoleh gelar Sarjana Komputer (S.Kom), Program studi Sistem Informasi di STMIK Amikom Yogyakarta. Lulus pada tahun 2012, untuk saat ini masih melanjutkan jenjang studi program Magister Teknik Informatika di STMIK Amikom Yogyakarta.

**Henderi**, memperoleh gelar Sarjana Komputer (S.Kom.) dari Program Studi Sistem Informasi Universitas Bina Darma Palembang, dan gelar Magister Komputer (M.Kom.) dari Program Studi Teknik Informatika STTI Benarif Indonesia, Jakarta. Saat ini sedang menempuh Program Doktor Ilmu Komputer di UGM Yogyakarta, Dosen STMIK Raharja, dan dosen Magister Teknik Informatika STMIK AMIKOM Yogyakarta.

.